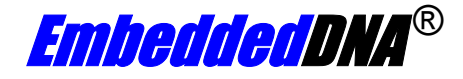

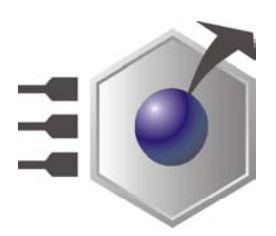

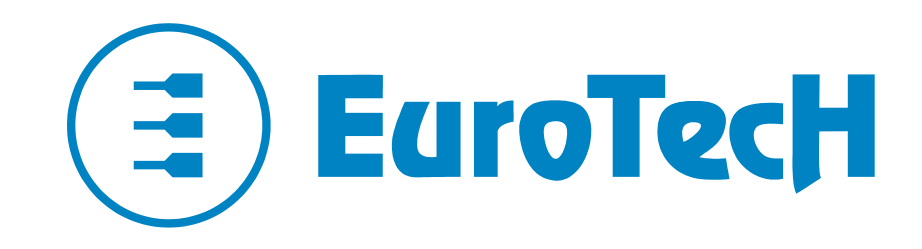

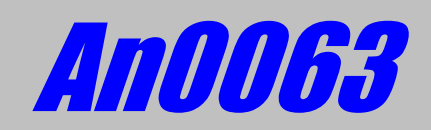

# **VP2000 Reference Guide**

**Rev. 1.0 Mar. 2006**

**COPYRIGHT 1994-2006 Eurotech S.p.A. All Rights Reserved.**

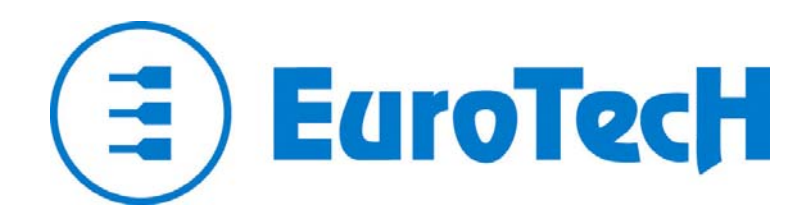

Via J. Linussio 1 33020 AMARO (UD) ITALY

Phone: +39 0433 485 411 Fax: +39 0433 485 499

Website: [www.eurotech.it](http://www.eurotech.it/) E-mail: [sales@eurotech.it](mailto:sales@eurotech.it)

#### **NOTICE**

**Although all the information contained herein has been carefully verified, Eurotech S.p.A. assumes no responsibility for errors that might appear in this document, or for damage to property or persons resulting from an improper use of this manual and of the related software. Eurotech S.p.A. reserves the right to change the contents and form of this document, as well as the features and specifications of its products at any time, without notice.** 

Trademarks and registered trademarks appearing in this document are the property of their respective owners

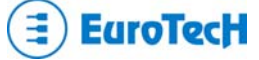

## <span id="page-2-0"></span>**Conventions**

The following table lists conventions that are used throughout this guide.

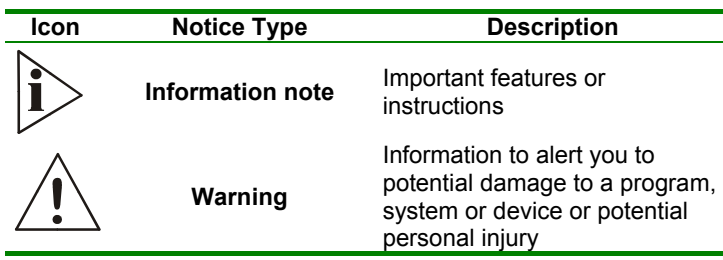

## **Environmental safety**

When disposing the equipment, we suggest separating all of its components when possible, and disposing of them in accordance with local waste disposal legislations. Be sure to dispose of used batteries as required by local waste disposal legislation. Never throw

batteries into a fire (risk of explosion) or household garbage can.

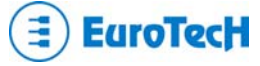

# <span id="page-3-0"></span>**Contents**

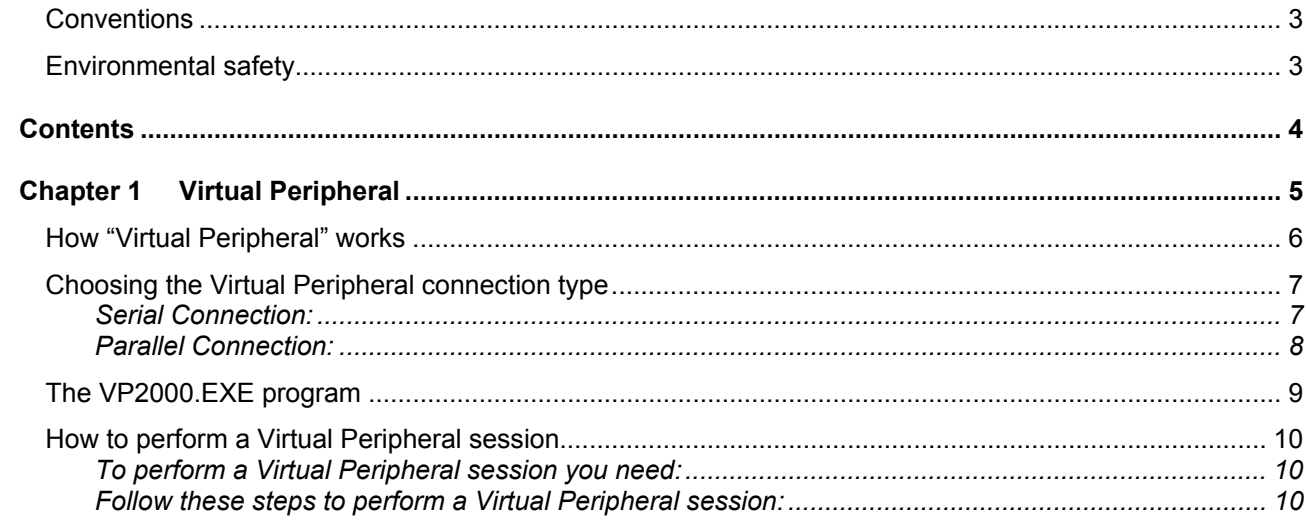

## <span id="page-4-0"></span>**Chapter 1 Virtual Peripheral**

Eurotech CPU Modules are designed for use as stand-alone mode, without keyboard, mouse, video or other I/O peripherals connected to it.

To simplify maintenance operations, you can quickly make I/O peripherals available by using the "Virtual Peripheral" mode: the Eurotech CPU Module inherits the I/O peripherals from another PC compatible computer (called Host computer) connected through serial or parallel cable. To make this possible, the "VP2000.exe" Eurotech DOS program must be running on the Host computer.

## <span id="page-5-0"></span>**How "Virtual Peripheral" works**

The "Virtual Peripheral" is a software solution implemented at BIOS level. BIOS service functions called to handle keyboard, video and floppy disk devices, are converted into messages forwarded to the host computer through the communication channel using a proprietary packet protocol.

When the Operating System or the user's program deals with keyboard, video or floppy disk drive, it actually deals with host computer's devices. There are no hardware traps to intercept accesses to these devices, so Virtual Peripheral works only if operating system and application programs use BIOS calls to work on them without directly accessing the relative I/O ports and memory areas.

## <span id="page-6-0"></span>**Choosing the Virtual Peripheral connection type**

There are two ways to perform a Virtual Peripheral connection: through a serial cable or through a parallel cable.

**Serial Connection:** 

- Requires a RS232 RX/TX cable (with special wiring on CPU cable end).
- **Connection is made at 112000 bits/sec.**
- **Connection works on any CPU serial port that is configured for RS232 mode.**
- In case of bad configuration data, or if the invalid set-up is running, VP connection works only on the port that only supports RS232 (this avoids troubles if RS422/RS485 devices are connected).

The following illustration shows how to make a Serial VP cable connection:

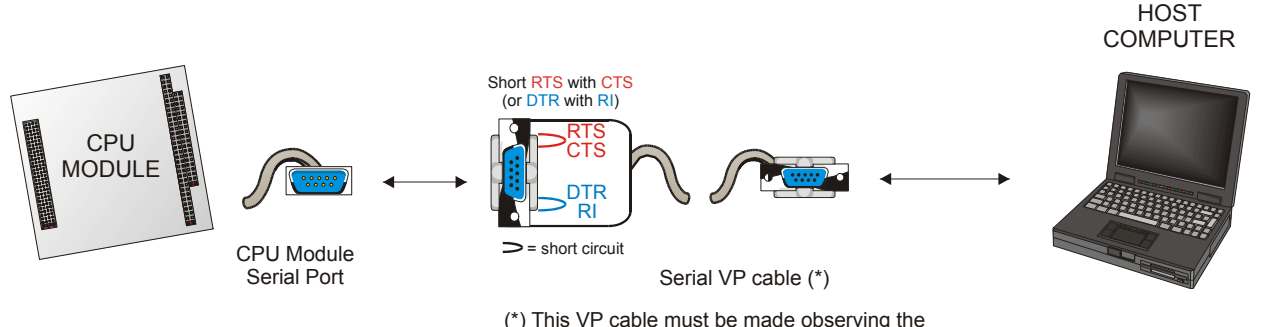

(\*) This VP cable must be made observing the connections explained in the following table

Table 1. Serial VP cable signals

| <b>Eurotech CPU Module</b> |                            |                     |                         |                |                      | <b>Host PC Serial Interface</b> |                     |                        |
|----------------------------|----------------------------|---------------------|-------------------------|----------------|----------------------|---------------------------------|---------------------|------------------------|
| <b>J8 Serial 1</b><br>Pin# | <b>J8 Serial 2</b><br>Pin# | <b>DB25</b><br>Pin# | DB <sub>9</sub><br>Pin# | <b>Signal</b>  | <b>Function</b>      | <b>Signal</b>                   | <b>DB25</b><br>Pin# | D <sub>B</sub><br>Pin# |
| 25                         | 34                         | 3                   | $\overline{2}$          | <b>RX</b>      | Receive Data         | <b>TX</b>                       | 2                   | 3                      |
| 27                         | 36                         | 2                   | 3                       | TX             | <b>Transmit Data</b> | <b>RX</b>                       | 3                   | $\overline{2}$         |
| 26                         | 35                         | $\overline{4}$      |                         | <b>RTS</b>     |                      |                                 |                     |                        |
| 28                         | 37                         | 5                   | 8                       | <b>CTS</b>     |                      |                                 |                     |                        |
| 29                         | 38                         | 20                  | 4                       | <b>DTR</b>     |                      |                                 |                     |                        |
| 30                         | 39                         | 22                  | 9                       | R <sub>l</sub> |                      |                                 |                     |                        |
| 31,40                      | 31                         |                     | 5                       | <b>GND</b>     | Signal Ground        | <b>GND</b>                      |                     | 5                      |

On Eurotech CPU Module side connect RTS to CTS or DTR to RI, These should not be connected to the host computer.

Signals not included in the previous table are not connected.

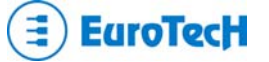

#### <span id="page-7-0"></span>**Parallel Connection:**

- Requires a complete DCC Parallel Port cable.
- Requires a PC compatible computer with Parallel Port configured either as Bi-directional or as ECP.
- The theoretical transfer rate is: ISA Bus transfer rate / 6 (because 6 ISA Bus cycles are required for each transferred data byte).
- In case of bad configuration data, or if the invalid set-up is running, VP connection will not work.

The following table explains how the Parallel VP cable connections have to be made:

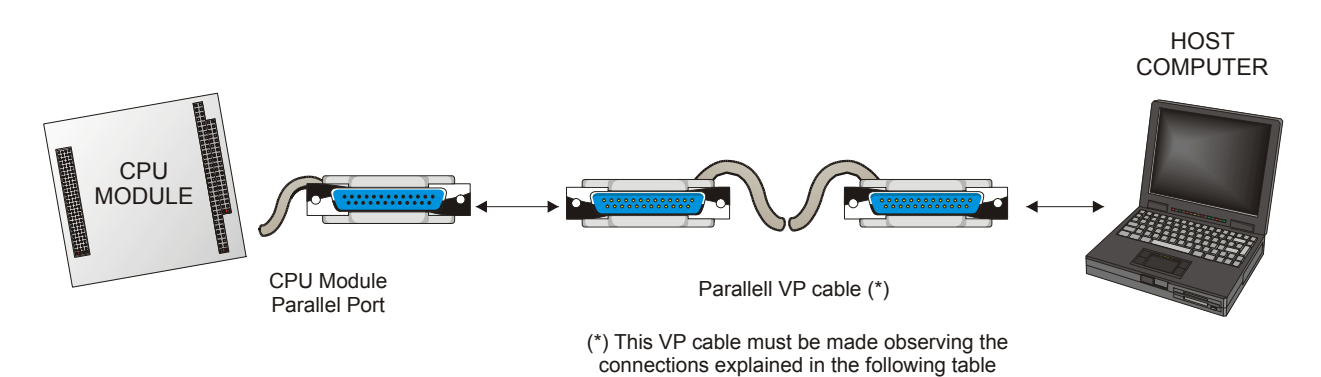

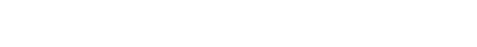

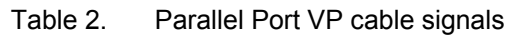

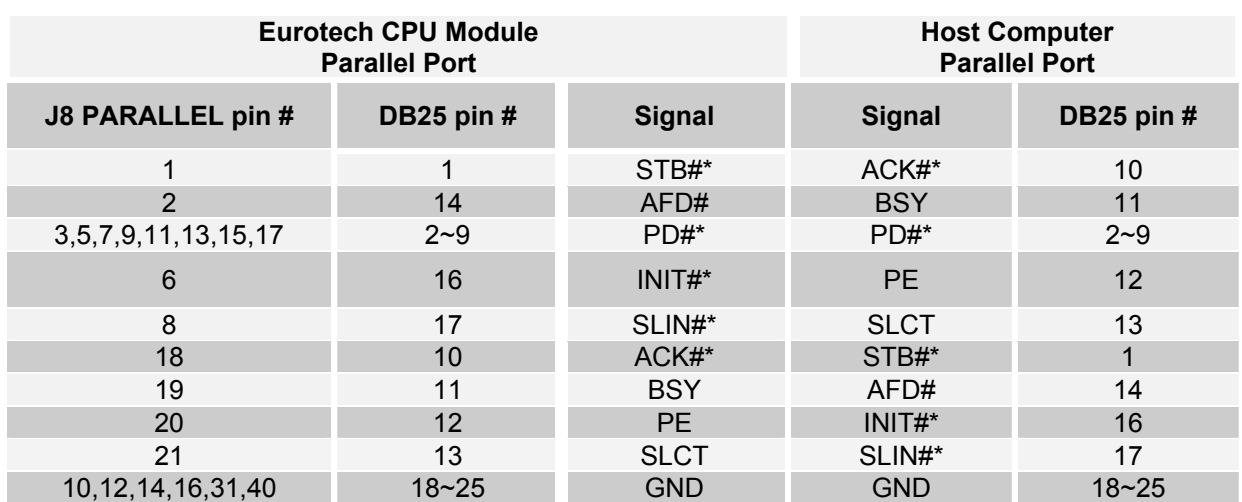

Pins not included in the table above are not connected

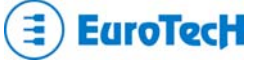

## <span id="page-8-0"></span>**The VP2000.EXE program**

The VP2000 can be downloaded from the Eurotech website [\(www.eurotech.it](http://www.eurotech.it/)) and is located in the download area in the tools/utility section.

The program only works in the DOS operating environment (it functions better without any keyboard or memory management device drivers loaded).

Select the following options based on which Host computer devices you want to redirect and which port, serial or parallel you will be using.

Execute the command:

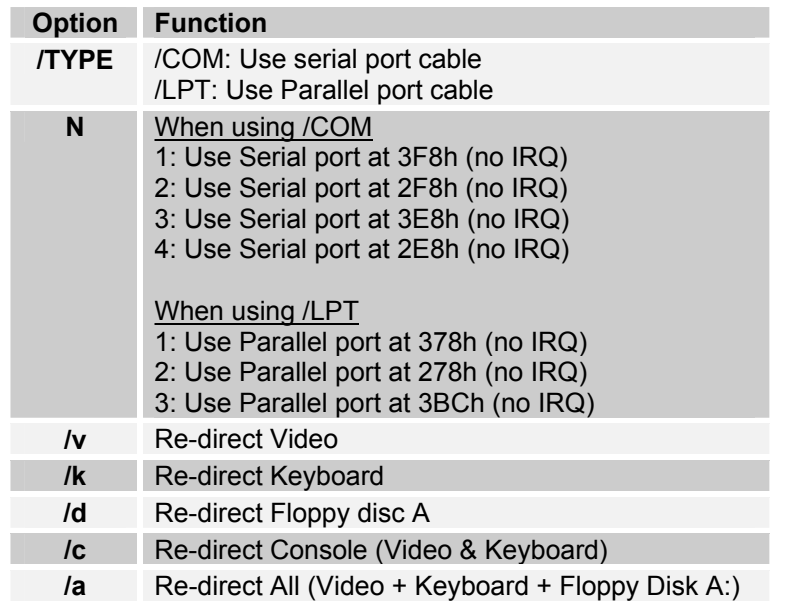

#### **VP2000 /TYPE=N [/v] [/k] [/d] [/c] [/a]**

## <span id="page-9-0"></span>**How to perform a Virtual Peripheral session**

**To perform a Virtual Peripheral session you need:** 

- A free Serial Port configured as RS232 on the CPU module.
- If invalid configuration or the invalid set-up jumper is installed, you must use only one of the Serial Ports that are RS232 fixed (not RS232/422/485 selectable).
- If you choose the Parallel Connection you must not configure the CPU's Parallel Port as Floppy Disk.
- The appropriate Serial or Parallel VP cable.
- A PC compatible computer to be used as host. This computer must have a free RS232 Serial Port or a free Parallel Port configured as "Bi-directional" or "ECP" (use host computer BIOS Setup program to check or change the Parallel Port configuration).
- The Host Computer must be running DOS Operating System. If not available on its hard disk, you must create a DOS floppy disk and then boot from it. Do not put any memory manager or keyboard driver on that floppy.
- The Eurotech VP2000 program. Save it on the hard disk or on the just created floppy disk.

#### **Follow these steps to perform a Virtual Peripheral session:**

- Make sure the CPU Module and the host computer are switched off.
- Connect the CPU Module and the host computer together using the VP cable.
- Turn the host computer on and boot DOS.
- At the DOS prompt start the VP2000.exe program using the command line options as listed above in order to choose the Serial or Parallel Port you want to use and the peripherals you want to connect to the CPU.
- Turn on the CPU Module. Note that when you turn on the CPU Module, the VP2000 program must be already running on the host computer. If you start running the VP2000 program later, the Virtual Peripheral connection will not work.
- If you have chosen to redirect the Video, then CPU Module's video output will be redirected to host computer screen where you will see the CPU BIOS Banner and POST information.
- If you have chosen to redirect the Keyboard, then you must use the host computer's keyboard to enter set-up pressing 'F2' or to continue boot pressing 'F1'.
- If you have chosen to redirect the Floppy Disk, then CPU Module will see host computer Floppy Disk as its own Floppy Disk 'A:' If you have a diskette inserted into host computer drive, the CPU Module will try to boot from it!
- To exit VP2000 program press the 'Print-screen' key.
- You can hardware reset the CPU Module or recycle its power without exiting and restarting VP2000.

#### **During a Virtual Peripheral session:**

- **Do not press the 'Ctrl + Alt + Del' key combination on the host computer keyboard: the result will be a reboot of the host computer, not of CPU!**
- **Do not use the DOS "format" command under Virtual Peripheral mode: it will not work.**
- **Do not disconnect (and then reconnect) the communication cable: the hardware might be seriously damaged!**
- **Remember that Virtual Peripheral is only intended to be used for maintenance and upgrade operations: if you need a remote operative console, Virtual Peripheral is not a good solution.**

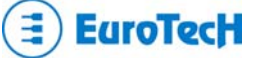